## **Orientações para conectar Wifi em Smartphones**

A rede sem fio para conexão é a **eduroam**. O Eduroam (education roaming) é um serviço de acesso sem fio seguro, desenvolvido para a comunidade internacional de educação e pesquisa. A iniciativa permite que os estudantes, os pesquisadores e as equipes das instituições participantes acesso à Internet, dentro de seus campi e em qualquer localidade que ofereça essa facilidade como provedora de serviço.

Na prática você poderá se conectar via Wifi em qualquer instituição de educação do mundo com sua matrícula do IFRN. Veja como é fácil configurar no seu smarphone!

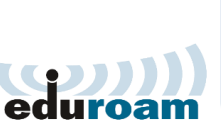

 $\bullet$  0  $\bullet$ 

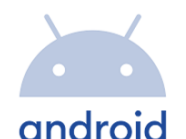

## **Android 10 ou inferior**

- 1. Ative a conexão wi-fi de seu dispositivo, e selecione a rede **eduroam**.
- 2. Preencha os campos conforme abaixo: **Método EAP:** PEAP **Autenticação da Fase 2:** MSCHAPV2 **Certificado CA:** Não validar **Identidade:** suamatricula@ifrn.edu.br **Identidade anônima:** *Deixar em branco* **Senha:** Digite sua senha, a mesma utilizada no SUAP
- 3. Clique em Conectar

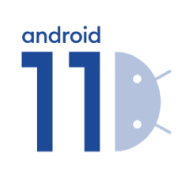

## **Android 11 ou superior**

- 1. Ative a conexão wi-fi de seu dispositivo, e selecione a rede **eduroam**.
- 2. Preencha os campos conforme abaixo:

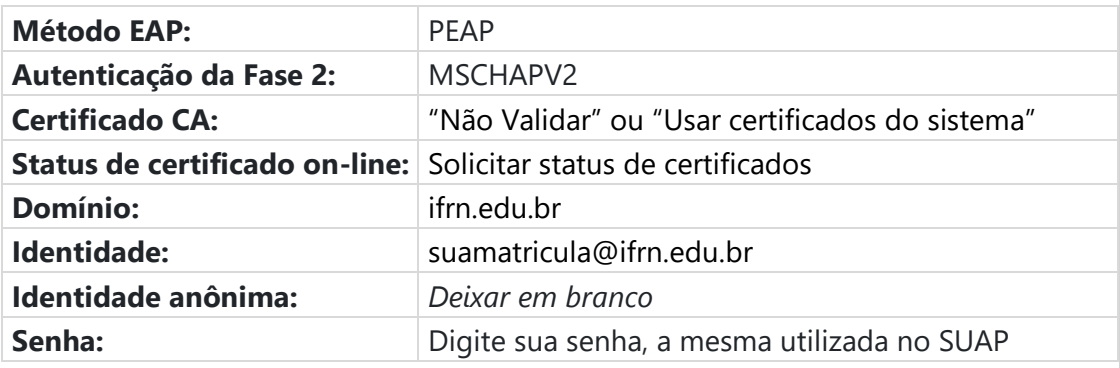

3. Clique em Conectar.

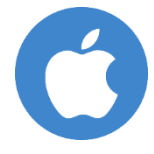

## **Apple iOS (iPhone)**

- 1. Ative a conexão wi-fi de seu dispositivo, e selecione a rede **eduroam**.
- 2. Na janela que aparecer, digite o suamatricula@ifrn.edu.br no campo nome do usuário
- 3. Digite sua senha (a mesma utilizada no SUAP) no campo senha.
- 4. Clique em Conectar.
- 5. Caso peça para validar o certificado, basta clicar em Confiar.